## **Enlazar Robot Aspirador R9 con Aplicación.**

- 1- Conectar el móvil a una red wifi 2.4Ghz, Bluetooth y Ubicación
- 2- Descargar la aplicación Smart Life:

 IOS: <https://play.google.com/store/apps/details?id=com.tuya.smartlife&pli=1> Android: <https://apps.apple.com/es/app/smart-life-smart-living/id1115101477>

- 3- Crear una cuenta en esta aplicación.
- 4- Añadir dispositivo. Para enlazar el Robot Aspirador EVVO R9, buscar en la columna de la izquierda. "*Electrodoméstico pequeño"*

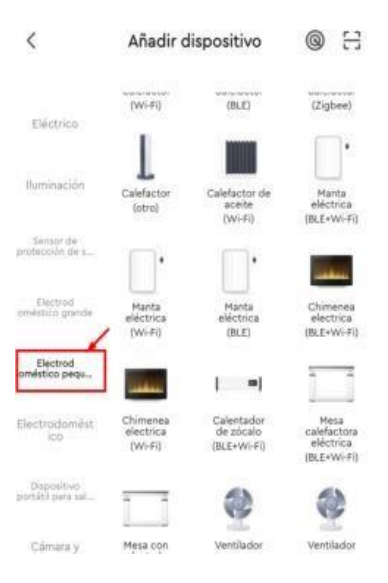

5- Seleccionar "Robot Aspirador (Wifi)

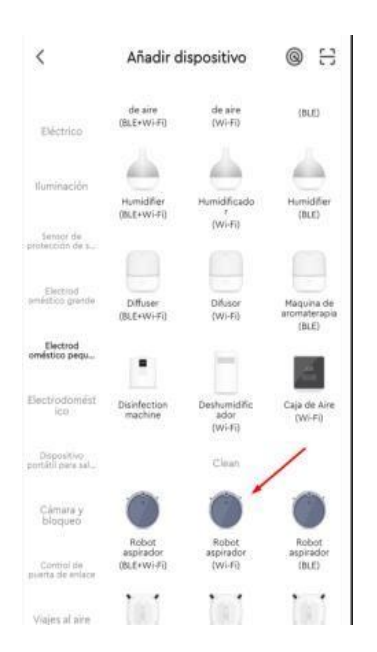

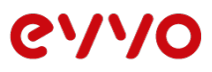

6- Elegir en la aplicación la red wifi 2.4Ghz a la que conectarnos y meter la clave de esta wifi.

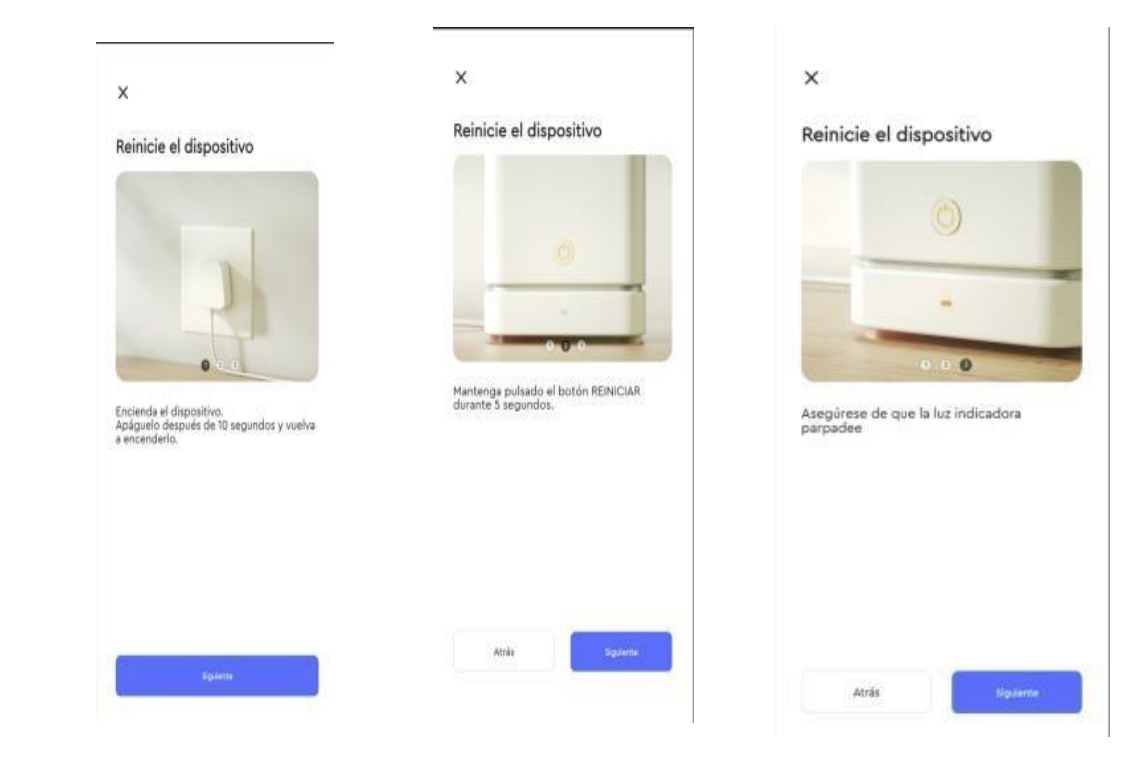

7- Aparecerán 3 ventanas consecutivas (Reinicie el dispositivo), únicamente pulse en "Siguiente".

8- Ver si en el Robot Aspirador, está parpadeando el testigo de Wifi. Si lo hace de forma lenta, pulsar en MODO AP, si por el contrario lo hace de forma rápida, pulsar MODO EZ. (3)

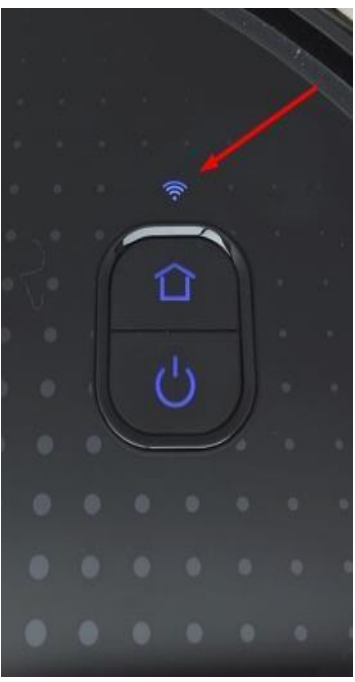

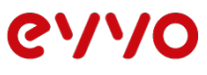

\*En caso de que el testigo del robot, no estuviera en intermitencia, pulsar los dos botones a la vez hasta que emita un pitido.

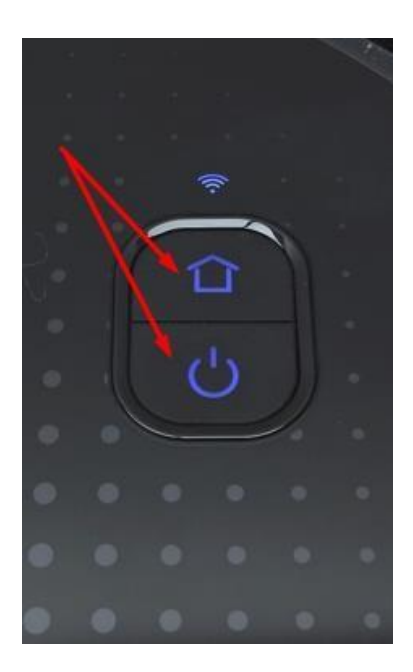

9- En la siguiente ventana: "*Conecte el Wifi del móvil al punto de acceso del equipo", pulsar* **Conectar** 

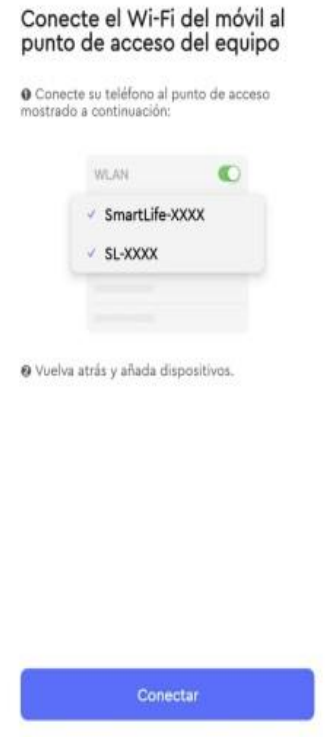

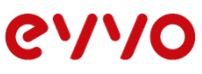

10- Volveremos a ver ahora todas las redes wifi a las que se puede conectar, pero ahora deberemos seleccionar: SmartLife- xxxx ( siendo las xxxx, números ) Ej: SmartLife-0474.

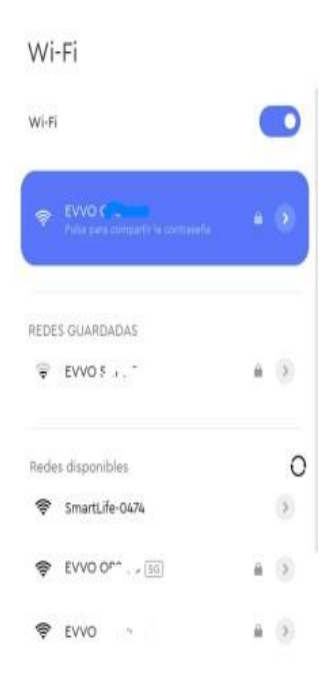

12- Aparecerá una cuenta atrás y "Conectando dispositivo". Esperar hasta que la barra inferior, llegue a "*Inicialice el dispositivo"* 

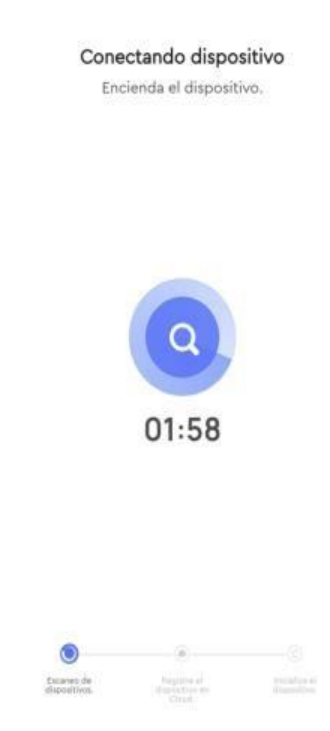

11- Veremos en la pantalla "*Evvo R9, Añadido correctamente".* Pulsar en Finalizado.

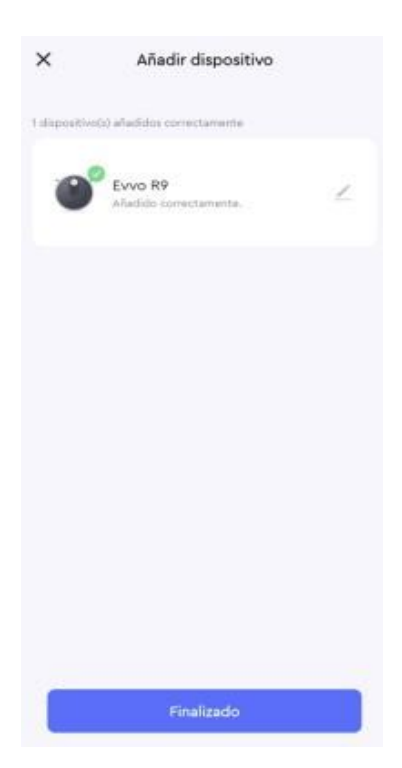